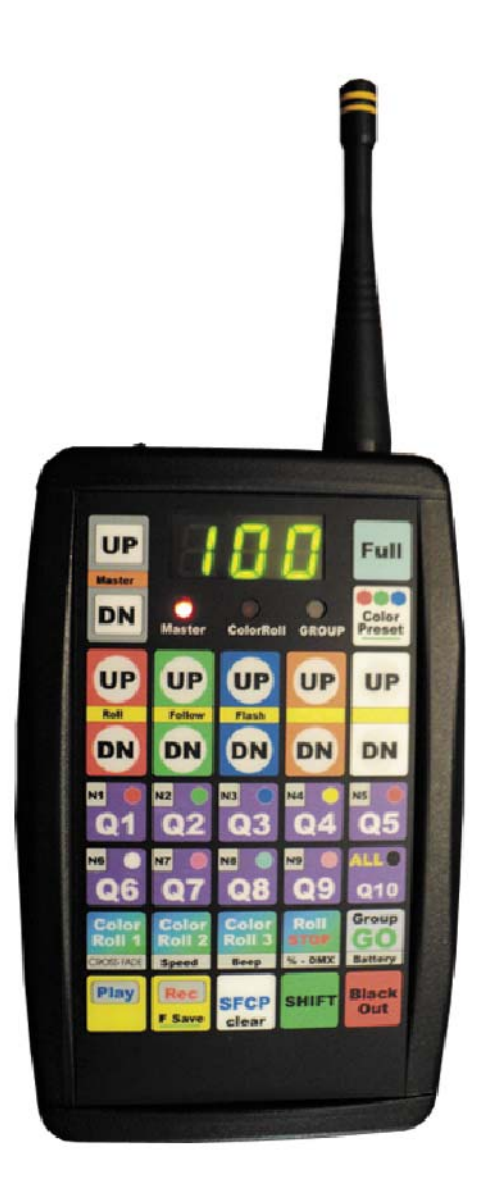

# **PX5-T10 RGBAW Controls**

### **Introduction**

The PX5-T10 is the most advanced wireless LED controller on the market today. The PX5-T10 design is an accumulation of years of research and development by ColorMaker inc. The PX5-T10 is a microprocessor based system that can be updated by the user as new software is developed. The hardware was designed with more memory and features we could ever use so we are only limited by our imagination.

If you are not familiar with the ColorMaker products the PX5-T10 may look scary and difficult to use. This is not the case the PX5-T10 was designed for both the technical and non-technical user with many levels of control. Most of the remote functions can be executed with 3 button presses or less so there is not allot of overhead to get the job done. Once you have read the button descriptions and what they do you will find learning will be quick and painless. When navigating through all the controls you will be assisted with a 3 digit display and indicator LED's to guide you.

This manual was written by the PX5-T10 software developers at ColorMaker. We have tried to explain the numerous features the remote has to offer in the simplest terms possible. We understand the user will not think like a software developer and may not understand our technical language so we have 9am to 9pm technical support for the confused user.

The PX5-T10 basic functions can be learned in a just a few easy steps. The more complicated features can be mastered with a few easy lessons and as always we have 9am to 9pm technical support (407) 862-3363 and 24/7 email support Jerry@ColorMaker.net.

We have designed the keypad to be easy to read with the most basic functions in large character fonts and functions are color coded for easy reference. Buttons have been positioned for easy multi-button function controls. The large 3 digit display and indicators lights will make programming quick and easy.

Below is a list of new features that will be covered in detail in this manual 1) Group Control 3 Digit Display 2) Master Dimmer Controls Power Switch -3) Full ON/OFF Buttons 4) 10 Color Presets 5) ColorRoll STOP **LED Indicators** 6) F Save 7) SFCP (Single Fixture Color Programming) 8) Display in Percent or DMX 9) Battery Level MonitorFirmware Programming Jack

9 Volt Battery Door

### **Keypad buttons and Functions**

The PX5-T10 has 30 buttons to control up to 90 individual fixtures. Each button was graphically designed to represent a function. Some button functions will change when used with multi button press such as the shift button. All these functions will be covered in detail later in this manual and followed by lessons and procedures.

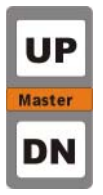

## **Master control**

This is the UP and Down control of the master dimmer. When pressed all fixtures on the remote network address will be dimmed by the setting from 0 to 100%. When dimmer is not at 100% (Full ON) the LED indicator marked Master will light.

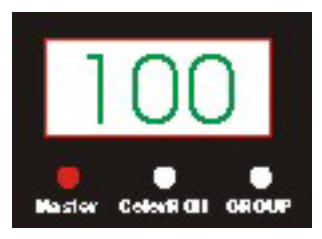

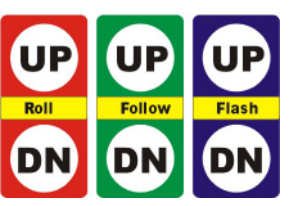

# **RGB controls**

This is the UP and Down control for the RGB (Red, Green and Blue) color settings. These will also be used when a ColorRoll is active to adjust the Roll, Rate and Flash controls of the ColorRoll

# **Full Button**

This is a one of the multi button controls. When pressed with the RG-BAW controls the current color will advance to full on or full off.

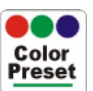

**Full** 

# **Preset Button**

This is another multi button control. When pressed with the Q1 through Q10 buttons the color in the circle will be the preset color that will be sent to the controls.

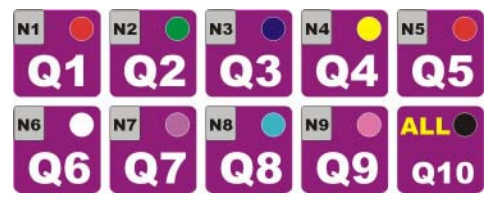

**Fixture Select buttons** are multi function buttons. The will be used to select a fixture, Change networks and select a color preset.

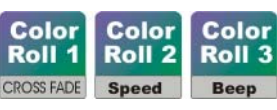

**ColorRoll Select buttons**. These will also be used to make changes to the PX5-T10 function controls.

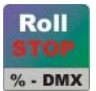

**Group** GO **Battery** Play

**ColorRoll Stop** will be used to terminate a ColorRoll and a single channel. This is also a control button to set the LED display to read out in Decimal (DMX) or Percentage 0%-100%.

**Go Button** used to execute a group control feature. This will also be used to display PX5-T10 battery power level.

**Play Button** use to play a scene

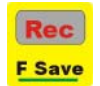

**Record Button** used to record a scene. This will also be used to command all fixtures to store its current color into memory.

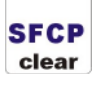

**SFCP (Single Fixture ColorRoll Programming)** This is a multi button control. When pressed along with the Q1 through Q10 this will also the user to program ColorRolls using a single fi xture. This will also be used to restore the PX5-T10 to default factory settings.

**Shift Button** used to select multi function controls

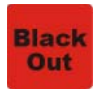

**SHIFT** 

**Blackout** used to turn all fixtures OFF

## **Display Features**

The PX5-T10 has 3 LED indicators, 3 digit display to assist the user in remote navigation. These indicators will be explained in more details in this manual as we guild you through each of the features. The 3 LED indicators each with a single word to illustrate what they will identify during programming. Here is a brief description:

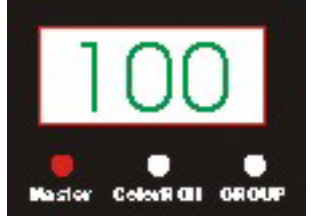

**Master** indicator will light when master value is below 100%. This will alert the user that the master is not at full intensity.

**ColorRoll** indicator will light when the RGB Up and DN buttons are for editing the ColorRoll Rate, Follow and Flash values. This indicates that the current selected fixture is running a ColorRoll pattern.

Group indicator will light when the user has preselected a group of fixtures for editing.

**3 Digit LED Display** is a numeric display that will also show alpha characters to guild the user in programming.

**Low Battery warning** The display will show Bat when a low battery has been detected. The display will also flash every 2 seconds until a new battery has been installed. Low battery means there is less than 30 minutes run time left on the current battery.

## **PX5-T10 Fade, Beep, Display Setup**

The PX5-T10 can be setup to each users needs with custom cross fade and dimmer speed controls. These custom options are programed through the keypad with just a few simple steps. Once programmed the options setting are saved to memory and are recalled each time the PX5-T10 is turned on. The options can also be set back to factory defaults if needed. Below is a table of the custom settings and a description of there features.

The options are accessed by pressing and holding the SHIFT button and then pressing the function button. The first press will give the current setting and additional presses will change to next options. The shift key must be held for options to change. The 3 Digit display will identify each action. The option values can be reset to factory defaults by pressing and holding the SFCP (clear) button while turning on the PX5-T10.

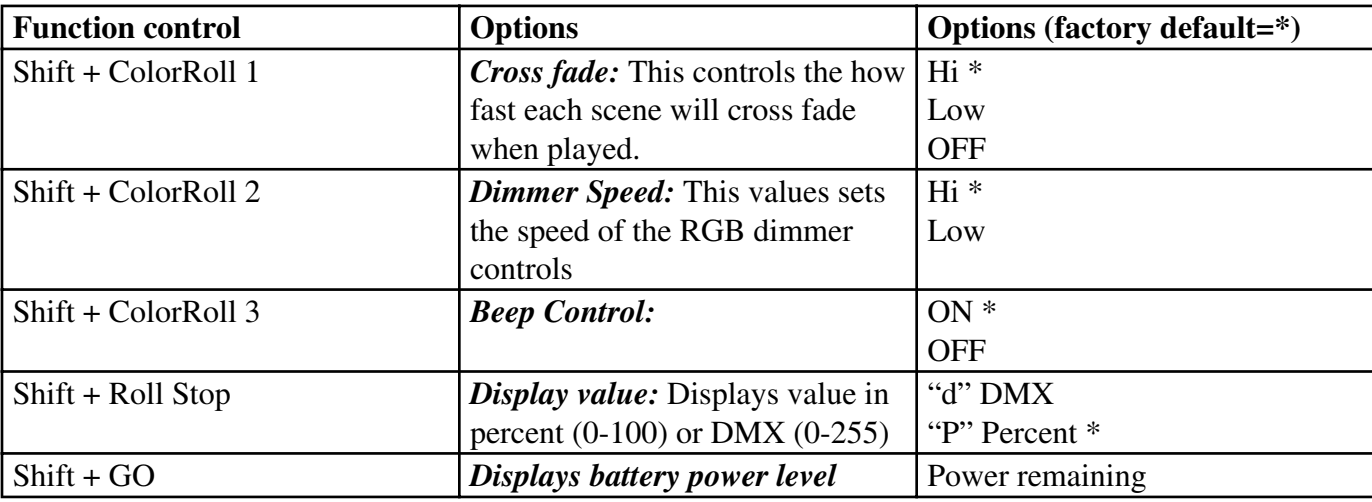

# **Fixture RGBAW Controls Introduction**

The PX5-T10 can control up to 90 individual fixtures which means each of the 90 fixtures under the control of the PX5-T10 can be doing something different whether its a static color or running a ColorRoll. The PX5-T10 processor will store all the changes made to each of the 90 fixtures in an internal buffer. The RGBAW Color Simulator will glow the fixtures color along with the numerical value on the 3 digit display. ColorRoll fade rates are also recalled so the user can return to a fixture and edit the roll rates without having to resend the ColorRoll pattern. ColorRoll indicators will light to identify the selected fixture is running a ColorRoll pattern.

There are 5 ways to control the 10 fixtures on each network. The functions are for static colors only ColorRolls will be covered later.

# **RGBAW Level Controls**

User selects a fixture, Group or ALL function then edits color with RGB UP/DN buttons. By pressing and holding the Full buttons the selected color will jump to full ON or Full OFF.

## **Play Scene**

When a scene is played the current 10 fixtures will cross fade to the next scene played.

### **ALL Control**

By Selecting ALL *(SHIFT + Q10)* all 10 fixtures will follow the commands presented. All indicator will also light. **Group Control**

User selects only the fixtures that he wants to take control then presses GO. **Group** indicator will also light. **Color Presets**

User selects a fixture, Group or ALL function then selects a Color Preset. The selected fixtures will change to the selected preset. The user also has control of cross fade control of color presets.

# **Getting Started**

The PX5-T10 has been pre programmed at the factory with default settings and is ready for use out of the box. To get started turn on your ColorMaker fixture and the PX5-T10 remote. Once the display reads F-1 you can used the Red, Green, Blue, Amber and White Up and Down buttons to change the fixture color. By mixing the RGBAW with different intensity levels you can generate up to 16 million colors. Fixture default channel is number 1 so all fixtures will be controlled using Q1 on the PX5-T10. IF your fixture does not respond you will need to set the address to sync with the PX5-T10.

The ColorMaker line of wireless LED fixtures have an Auto Address feature that automatically sets the fixture address by simply pressing a few buttons. The ColorMaker LED fixture will have a blue auto address button with an LED indicator next to it.

### **Auto Addressing**

Setting Fixtures to operate on different channels just follow these 3 steps.

**Step 1)** Power up the fixture then press and Hold the auto address button until the indicator light shows orange which will take 1-2 seconds.

**Step 2)** Press one of the Q buttons on the PX5-T10 you want the fixture to be programmed.

**Step 3)** Press the Red UP button to send the command. The fixture will now follow any command you send while on the selected Q.

Follow these same 3 steps for all fixtures. The next lesson will take you through editing 10 fixtures each on a different Q so if you have 10 fixtures auto address each one to Q1 through Q10.

### **Lesson 1: Editing 10 fixtures**

This lesson with guide you through the steps to edit 10 fixtures each with a static color using the RGBAW UP/DN dimmer controls.

**Step 1)** Turn on your PX5-T10 and press the Blackout button. This will turn all fixtures OFF if not already and will clear the PX5-T10 buffer so all RGBAW levels are at 00.

**Step 2)** Now lets target fixture 1 by pressing the Q1 button. We will make this fixture red by pressing and holding the Red UP button until the display reads 100.

**Step 3)** Now lets target fixture 2 by pressing the Q2 button. We will make this fixture Green by pressing and holding the Green UP button until the display reads 100.

**Step 4)** Now lets target fixture 3 by pressing the Q3 button. We will make this fixture Blue by pressing and holding the Blue UP button until the display reads 100.

**Step 5)** Now lets target fixture 4 by pressing the Q4 button. We will make this fixture Purple by pressing and holding the Blue UP button until the display reads 100 then the Blue UP button until the display reads 100.

**Step 6)** Now you should have 4 fixtures 1 red, 2 green, 3 blue and 4 purple. The PX5-10 has an internal buffer that will remember what color value each of the Q's has been changed and when returning to the Q to make changes the information will also be displayed for reference. Press Q1 Press each of the Q's to get familiar with the response.

**Step 7)** Now lets target fixture 5 by pressing the Q5 button. We will make this fixture 100% Red. You can use the Red UP button and scroll 0 through 100 or Press and Hold the **Full button** then press the Red UP. The Full button will advance the color to Full ON when UP is pressed or Full OFF when DN is pressed. This is just a short cut for quick editing.

This should give you an understanding of the RGBAW dimmer controls. Lets move on to some other controls that will be handy.

#### **Lesson 1: Editing 10 fixtures** (continued)

We have covered the basics on editing colors on each Q using the RGBAW dimmer controls. The PX5-T10 has another shortcut for quick editing called the "ALL" button which is also the Q10 button. The ALL or (Shift + Q10) function select all 10 fixtures at one time to change the colors. The All command works well when the fixtures are all the same color prior to the command. If you have already setup your fixtures with different colors use the Group and GO command for better results.

**Step 8)** Lets blackout all the fixtures before we begin. Press the blackout button and all fixtures will go off and clear the PX5-T10 buffer. To activate the ALL function Press and Hold the Shift button and then press Q10 or All button. The display will read "ALL". Adjust any of the RGBAW dimmers and you will see all 10 fixtures will follow the commands. To exit all command just press any of the Q buttons and the PX5-T10 will return to single Q edit.

#### **Controlling Fixtures with Color Presets.**

The PX5-T10 has 10 Color Presets which can be used to quickly change the selected fixture color. The color preset buttons are also shared by the Q buttons. Preset colors are in the upper right corner of the button with the colored circle that will represent the button preset color. The preset colors can be user programed to a desired color if the factory default color is not acceptable. Programming color preset will be covered later in this manual.

#### **Color Preset Fade Options**

When using the Color Preset the user has the option on how the color preset are transmitted to the fixture. The setting are Fade or OFF. This option is selected by (Shift + Color Preset button) Fade means the selected color preset will fade from the current fixture color to the selected preset color. OFF means the selected Preset color is instantly change without Fade.

**Step 9)** Lets blackout all the fixtures before we begin. Press the blackout button and all fixtures will go off and clear the PX5-T10 buffer. Lets select fixture 1 by pressing Q1 button. Now lets send color Preset 1 or RED to the fixture by pressing and holding the Color Preset button then press Color Preset 1 or Q1. Fixture 1 will then change to RED. This procedure can be used for all fixture and with any color preset.

### **Controlling Fixtures with Group and GO**

PX5-T10 can edit a group of selected fixtures with a function called Group and GO. The user can select any or all fixtures and command only those selected to change. The user can control how the new color will be displayed on the fixture when the GO command is given. The options are Hi, Low and OFF which are Cross fade time in the setup commands. There are 3 steps to the Group and GO command. 1) select the group, 2) select the color and 3) execute the GO. Let give it a try it will be more clear one you have completed the steps.

**Step 10)** Lets blackout all the fixtures before we begin. Press the blackout button and all fixtures will go off and clear the PX5-T10 buffer. Let target Fixture 1 and Fixture 4 and send Green to them. To setup the Group command press and Hold the GO button and them press and release Q1 and press and release Q4. The group indicator will light to show you have entered a Group and GO command. Now release the GO button this tells the PX5-T10 you have finished selecting the fixtures in the group and will now choose a color. Press and hold the Green UP until the you reach 100% or you can use the Full button for faster response. At this point you have selected the group, chosen a color and all that is left is to execute the command. Press GO! Fixture 1 and 4 should now be green. Group and go color selection can also be done with Color Presets so instead of Green UP you can Press and Hold the Color Preset button and choose a color preset.

All the changes made to the fixtures are also stored in the PX5-T10 buffer so you can return after a Group and GO command and edit any of the 10 fixtures with any of the function commands.

## **Controlling Fixtures with Group and GO (**continued**)**

Lets cover one last Group and GO feature before we move on. This time we will target 2 fixtures with different colors and you will see a nice cross fade to the selected Group and GO color.

**Step 11)** Lets blackout all the fixtures before we begin. Press the blackout button and all fixtures will go off and clear the PX5-T10 buffer. Now set Fixture 1 through fixture 10 to different colors. I will leave this entirely up to you just be sure then all are different. Not to worry you have 16 million + colors to choose from. Now we want to be sure your Group and GO is set to cross fade so you will see how this works. To edit the Cross fade setup value Press and Hold the Shift button then press and release the ColorRoll 1 which is also the Cross Fade setup button. As we previously discussed the first press and release displays the current value and additional presses will make changes. For the demo we want the setting to be HI so adjust accordingly.

**Step 12)** Hopefully at this point you have fixture 1,2 and 3 to different colors. We will now change them to Blue and you will see how they go from multi color to all blue with a nice cross fade. Lets execute the Group and GO command by Press and Hold the GO button then press and lease Q1, Q2 and Q3. Release the GO button press the Blue UP button until it reaches 100%. Now press the GO, you will see a nice cross fade from multi color fixtures to all blue. That wraps up Group and GO, Practice mixing up the functions of RGBAW Dimmer control, Color Presets and Group and GO your next event will be amazing.

## **Controlling Fixtures with Scenes**

The PX5-T10 has 10 programmable scene buttons that will store the RGBAW values of all 10 fixtures. The scenes are controlled with the Q1 through Q10 and will use the Play and Rec buttons to execute and save. When a scene is played the user has the option to setup how fast the scene will fade. Lets say you have 10 fixtures all set to green and the scene you are about to play is all red. If you want the fixtures to instantly turn to red we will use the cross fade setting of OFF, if you want the fixture to slowly go from green to red we will use the setting of Low and last setting is Hi which will cross fade faster rate. This cross fade value is setup by using the Shift + ColorRoll 1 as previously discussed.

Lets first record a simple red, green blue scene using 3 fixtures. Set fixture 1 to red, fixture 2 to green and fixture 3 to blue all others will be off for now. To record this scene press the Rec button and the display will read "rec" to identify the PX5-T10 is ready to record a scene. Now press the scene button you want to store the scene we will use Q1 for this demo so press Q1. Lets test your first scene. Press the blackout button to turn off all fixtures and then to play the scene press Play and then Q1. You will notice 3 fixtures with the colors red, green and blue and depending on our cross fade setting they may have instantly flashed to the new colors or a slow cross fade. The PX5-T10 controls the cross fade time and the display will read "FAd" until the cross fade has completed. While cross fade is running the PX-T10 will not accept any command from the keypad.

### **Master Dimmer Control**

The PX5-T10 and PX series LED fixtures have a new Master control. This will dim all fixtures on all 9 network channels. When the PX5-T10 master is not at full the Master indicator will light to let the user know the Master is not at 100 %. Master dimmer works on all fixtures in static color and running ColorRoll patterns. The PX5-T10 can be turned off during an event if needed and when turned back on the Master control will load last dimmer setting to resume control. User has an option to include all network addresses or select only 3. This option is set by Shift + Master UP an DN. The minimum value is 3 which will set N1, N2 and N3 to be included in the master controls. The maximum is 9 which will set all 9 network addresses to master control. There is a trade off in performance when all 9 network addresses are set so the default is 5. When this option is above 5 then the master dim time is increased which can slow the rate of dim. This can be tested with a fixture or watch the 3 digit display during master UP and DN control.

#### **PX5-T10 ColorRoll Technology**

#### **What is ColorRoll ?**

"ColorRoll is a technology developed by ColorMaker inc to operate on the ColorMaker line of wireless LED fixtures. *When activated a collection of colors are transmitted to the fixture by a remote. This is an endless loop when the last color is reached the process starts over to the first color. Once the ColorRoll has started the Fade Time from color to color can be controlled The fixture will operate completely independent of the transmitter until it receives a signal to terminate. Custom colors are programmed and saved in the remote. There are 3 buttons marked ColorRoll 1, ColorRoll 2 and ColorRoll 3 which are used for the ColorRoll feature"*

This was our first description when we first developed the technology. If you have used ColorMaker products in the past you will have the basic understanding of ColorRolls. We have enhanced the ColorRoll features in the PX5-T10 and PX5 Series fixtures for better controls and integration into your event. There are still 10 colors in the pattern, there are still controls for the fade, follow and flash controls and there are still 3 ColorRoll buttons for programming. Below is a list of the new features which we will take you through in the next lesson.

1) We have added a ColorRoll STOP button to terminate a ColorRoll. This is not just a Stop button it will also command the fixture to return to the static color it was displaying before the ColorRoll command. 2) We have added ColorRoll Rate editing. When a ColorRoll command is given to a fixture the user can return to the same fixture at any time to edit the rate, follow, and flash values while the fixture continues its ColorRoll. The PX5-T10 will identify the selected fixture is running a ColorRoll with a ColorRoll indicator and load the previous rate values for editing.

These new features will enable the user to add ColorRolls to there event seamless. ColorRolls can be executed and terminated without the need for a blackout.

#### **Sending a ColorRoll to a fixture**

ColorRolls are executed by selecting a fixture and then pressing 1 of the 3 ColorRoll buttons. The "Rec" buttons is used to record and ColorRoll but the Play button is not used to start a ColorRoll. This has been a confusing part for most of our users in the past so I wanted to clear this up for you. Let me take you through the steps to send a ColorRoll. There are factory programmed ColorRoll patterns in all 3 buttons so we can send those for this demo.

Step 1) Select fixture 1 by pressing Q1 Step 2) Press ColorRoll 1 button to send the ColorRoll pattern to the fixture.

The fixture will start its ColorRoll and the PX5-T10 ColorRoll indicator will light letting you know the RGBAW UP/DN buttons are now to control the ColorRoll Rate, Follow and Flash controls. The Red value will control the fade rate or how fast the colors will fade the higher the values the slower the rate, The Green value will control the Follow time, this is the time each color will pause and the Blue value will control Flash or Fade. If the value is below 50% the colors will fade and if the value is above  $50\%$  the colors will flash.

## **ColorRoll Navigation**

The PX5-T10 new ColorRoll features will track which fixtures are running a ColorRoll and which ones have a static color. This will enable the user to mix up the event with a colorful atmosphere. When a Q is selected the PX5-T10 will identify the Q is running a ColorRoll by lighting the ColorRoll indicator and the user will know the RGBAW UP/DN buttons are for editing the ColorRoll Rate, Follow and Flash values. If the Q is pressed and the ColorRoll indicator does not light then the Q is a static color and the RGBAW UP/DN buttons are for color editing.

## **ColorRoll (mixing it up)**

There is one last feature we have added that will enhance your event. Our software developers thought this was a cool idea so they added it. In a nutshell each Q has a little memory space that will hold 3 values. So we decided to use this space to hold ColorRoll Rate, Follow and Flash values that will be unique to any ColorRoll running on the selected Q. When you select Q1 and send ColorRoll 1 you can edit the rate of the ColorRoll. This rate is then stored in this memory space. Then you can select Q2 and send the same ColorRoll 1 pattern and edit. Even though you have sent the same ColorRoll to Q1 and Q2 they will have there own unique roll rates. Let me give you an example and why our software developers thought this was a cool idea.

## **Example:**

You have 10 fixtures and you use the (Shift  $+$  O10) ALL function to target all fixtures. You then select ColorRoll 1 and all fixtures start running the ColorRoll. The new PX5 series ColorRoll patterns are synchronized so all 10 fixtures will roll at the same rate. Well that's sounds boring, so you select Q1 and edit the roll rate then select Q2 and edit the roll rate. Well now you have 2 fixtures running the same ColorRoll 1 pattern but with different roll rates. You can do this for all 10 fixtures for some cool effects.

### **ColorRoll STOP**

ColorRoll Stop function will terminate a ColorRoll pattern on a selected Q and return the fixture to the color it was displaying before the ColorRoll was executed. This will enable the user to start and stop ColorRolls during an event without the need to hit the blackout. Lets do a short lesson on ColorRoll Stop.

Step 1) Set fixture 1,2 and 3 to blue. Step 2) Select Q1 and press ColorRoll 1. Step 3) Select Q2 and press ColorRoll 1.

You should now have 2 fixtures with ColorRolls and 1 with static color Blue.

Step 4) Select Q1 and press ColorRoll Stop. Fixture 1 will then terminate ColorRoll and return to static color Blue. Step 5) Select Q2 and press ColorRoll Stop. Fixture 2 will then terminate ColorRoll and return to static color Blue.

You will also see the RGB color simulator on the PX5-T10 will show Q1, Q2 and Q3 all set to blue. How Cool!

## **Programming a ColorRoll**

A ColorRoll pattern is a collection of up to 10 colors that the user can create using the 10 Q buttons on the PX5-T10 with each Q being a separate color for example Q1 is the first color in the pattern and Q2 with be the second color all the way to Q10 which will be the last color. A ColorRoll does not require all 10 colors to be set if you only want to do a 3 color pattern which we will explain in our next lesson. The ColorRoll properties such as Fade Rate, Follow Rate and Flash are not part of the programming steps but can be set after the user records the pattern to the ColorRoll button.

There are several ways to program a ColorRoll the lessons we have done up till now have used 10 fixtures with each fixture set to  $O1$  through  $O10$  so we will use all  $10$  in the first lesson.

**Step 1)** Lets first press the Blackout button to turn off all fixtures and clear the PX5-T10 buffer. The buffer will hold the ColorRoll pattern while we create it.

**Step 2)** Press the Q1 button and set to full Red. This is our 1st color in the pattern

**Step 3)** Press the Q2 button and set to full Green. This is our 2nd color in the pattern

**Step 4)** Press the Q3 button and set to full Blue. This is our 3rd color in the pattern

**Step 5)** Set Q4 through Q10 to colors of your choosing.

**Step 6)** Now that you have all 10 O's set we will program this first pattern to ColorRoll 1. Press and release the Rec button and when the display reads "Rec" press ColorRoll 1. The pattern is now saved to ColorRoll 1. While you were programming each Q the fixtures also displayed the colors in the pattern. You also had the RGBAW color simulator to reference which assist you in programming.

**Step 7)** Lets test the new ColorRoll pattern. Press Q1 as we will target fixture 1 to run the ColorRoll. Now press ColorRoll 1 and the fixture should run the pattern if programmed properly. When a new ColorRoll pattern is programmed the Rate, Follow and Flash are all reset to 0 so you should have a fast rolling ColorRoll pattern.

# **ColorRoll Programming SFCP (Single Fixture Color Programming)**

The PX5-T10 has a new SFCP button which can be used to direct all Q's being programmed to show up on fixture set to Q1. This will not affect how the PX5-T10 will save the pattern it only tells the PX5-T10 to send the color to fixture 1 when the user selects the SFCP button. The SFCP is only active when the user PRESS and HOLD the SFCP button while selecting the Q button.

# **ColorRoll Programming** (remove the dead spot)

Lets go over the ColorRoll pattern some more to explain ColorRoll patterns. The first lesson we programmed a ColorRoll pattern with 10 colors. The pattern rolled from the first color to the last then repeated. Lets say you only wanted 2 colors and want the fixture to fade Red to Blue then repeat. This is possible but if you program Q1 to Red and Q2 to blue and Q3 through Q10 to OFF the fixture will think Q3 is part of the ColorRoll program and will roll Red, Blue to OFF then repeat. To avoid the OFF or dead space fill the rest of the ColorRoll pattern to the same color as your last color in your pattern in this case Blue. Below are 2 examples. Example 1 includes an OFF in the ColorRoll and Example 2 removes the OFF.

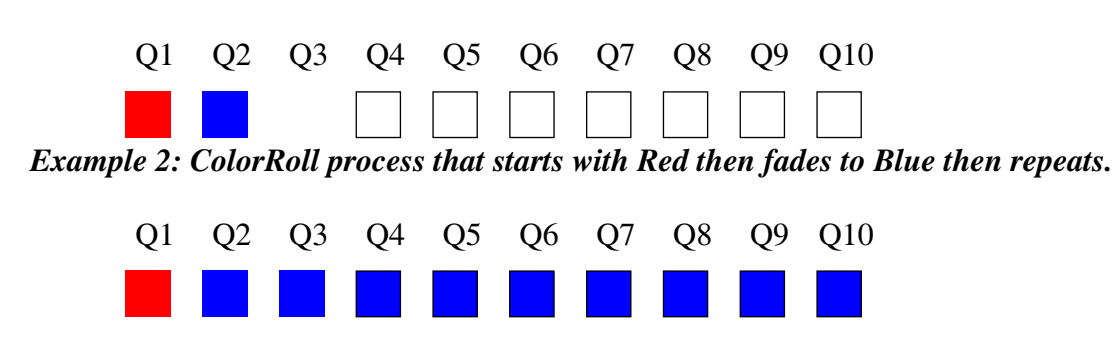

### *Example 1: ColorRoll process that starts with Red then fades to Blue then fades OFF then repeats.*

#### **Programming Color Presets**

The PX5-T10 has 10 Color Presets to change a fixture or groups of fixtures to a preset color. The presets can be reprogrammed to any color value desired. The RGBAW values are stored into memory and can be changed as many times as needed. Removing the PX5-T10 battery will not affect the values. Below is the procedure to modify the values.

**Step 1:** Turn off the remote.

**Step 2:** Press and hold the Color Preset button and turn on the remote. The Display should read "EcP" The PX5-T10 remote is now in Color preset programming mode and the 10 color presets can be adjusted to the desired colors by selecting the Q1-Q10 buttons and adjusting the RGBAW values by display or visually using a fixture. The color is referenced by the color dot in the upper right corner of the Q button. If you are only using a single fixture the SFCP key will work. (see page 10 on CFCP function)

**Step 3:** After you have made all the adjustments press the "Rec" Key and the values will be saved to memory. The PX5-T10 is now ready to use.

ColorMaker is dedicated to the on going development of our wireless technology. The PX5-T10 can be upgraded as we develop new features to store Scene and ColorRolls.

The PX5-T10 communicates over 916 MHz which will not be affected by wireless microphones, speakers and most DJ equipment.

## **Warranty**

ColorMaker hereby warrants, to the original purchaser, ColorMaker products to be free of manufacturing defects in materials and workmanship for a period of 1 year from the date of purchase. This warranty shall be valid only if product is purchased within the United States of America. It is the owners responsibility to establish the date and place of purchase by accepting evidence, at the time service is sought.

For warranty service, send the product to the ColorMaker factory. All shipping charges must be prepaid. Equipment must be sent in its original package and to include all control devices.

Warrant is void if serial number has been altered or removed, seals have been voided, if the product is modified in any manner which ColorMaker concludes, after inspection, affects the reliability of the product; if the product has been repaired or services by anyone other than ColorMaker unless prior written authorization was issued to purchaser.

ColorMaker reserves the right to make any changes in the designs and/or improvements upon its products without any obligation to include these changes in any products theretofore manufacture.

ColorMaker 525 Oakhurst street Altamonte Springs Florida 32701 (407) 862-3363

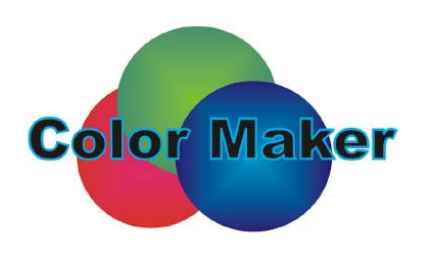

This equipment has been tested and found to comply with the limits for a class B digital device, pursuant to part 15 of the FCC Rules. These limits are designed to provide reasonable protection against harmful interference in a residential installation. This equipment generates, uses and can radiate radio frequency energy and if not installed and used in accordance with the instructions, may cause harmful interference to radio communications. However, there is no guarantee that interference will not occur in a particular installation. If this equipment does cause harmful interference to radio or television reception, which can be determined by turning the equipment off and on, the user is encouraged to try to correct the interference by one or more of the following measures:

\* Reorient or relocate the receiving antenna.

\* Increase the separation between the equipment and receiver.

\* Connect the equipment into an outlet on a circuit different from that to which the receiver is connected.

\* Consult the dealer or an experienced radio/TV technician for help.

The user is cautioned that changes and modifications made to the equipment without the approval of manufacturer could void the user's authority to operate this equipment.